# УДК 004

ż

### **Использование NextCloud для организации облачного хранилища в локальной сети**

*Пасюкова Елизавета Александровна Приамурский государственный университет им. Шолом-Алейхема Студент*

### **Аннотация**

Практически в любых компаниях с централизованной сетью появляется потребность в хранении, использовании и обмене информацией в большом количестве между сотрудниками. Самый простой способ – использование общих ресурсов средствами windows. К сожалению, это не очень безопасно так как отсутствует возможность шифрования данных. Для решения данной проблемы можно использовать собственное облачное хранилище, которое позволит хранить безопасно информацию, и пользователи смогут получить доступ к ней в любой момент.

**Ключевые слова:** Облачное хранилище, NextCloud, Debian, Active Directory.

### **Overview of tools for organizing your own cloud storage.**

*Pasiukova Elizaveta Alexandrovna Sholom-Aleichem Priamursky State University Student*

## **Abstract**

In almost any company with a centralized network, there is a need to store, use and exchange information in large quantities between employees. The easiest way to use Windows Tools Shares. Unfortunately, this is not very secure as there is no data encryption option. To solve this problem, you can use your own storage, which allows you to store secure information, and the user can access it at any time.

**Keywords:** Cloud storage, OwnCloud, NextCloud, Seafile, Pydio.

Практически в любых компаниях с централизованной сетью появляется потребность в хранении, использовании и обмене информацией в большом количестве между сотрудниками. К примеру, в компании «Подряд» используют самый простой способ, т.е. применяют общие сетевые ресурсы с помощью встроенных средств windows. К сожалению, это не очень безопасно, так как отсутствует возможность шифрования данных. Для решения данной проблемы предлагается использовать собственное облачное хранилище, которое позволит хранить безопасно информацию, и пользователи смогут получить доступ к ней в любой момент. Таким образом,

в ходе работы планируется произвести обзор средств для создания собственного облачного хранилища.

**Цель исследования:** установка и настройка программного обеспечения для организации облачного хранилища в компании «Подряд».

Многие исследователи интересовались проблемой связанной с облачными хранилищами. О.М. Шарунова и И.С Иванова [1] в своей работе описали основы облачных хранилищ и возможность их применения. Е.В Давыдова, А.Г. Ерохин и Е.А, Фролова [2] описали возможность применения облачных хранилищ в обучении студентов. М.С. Пантелеев и П.И. Авдеев [3] раскрыли вопрос безопасности облачных хранилищ.

Для решения данной проблемы было решено использовать сервер на основе Linux Debian с программным обеспечением NextCloud.

Nextcloud – open source система программных средств, представленная в виде клиент-серверной архитектуры, используемая для создания облачного хранилища данных с возможностью установки на физический сервер. Данная платформа имеет ряд клиентских приложений на Windows, OS X, Linux и мобильные операционные системы, на которых организована синхронизация непосредственно с сервером.

Данная система была выбрана из-за того, что в NextCloud имеется поддержка протокола Ldap, который позволяет в локальной закрытой сети проходить авторизацию через учетную запись Active Directory, что незаменимо как для крупных и средних, так и для мелких компаний с централизованной локальной сетью.

На первом этапе требуется установить сервер баз данных, используя команду «apt-get install mariadb-server» и далее создать базу данных для облачного хранилища. Кроме того, требуется с помощью команды «systemctl enable mariadb» сделать автозапуск службы при старте системы.

На втором этапе нужно произвести установку PHP на сервер. Следует подметить, что обязателен модуль php-ldap, который будет использоваться для авторизации в облачном хранилище через учетные записи Active Directory. Установка PHP происходит командой: «apt-get install php +php-fpm php-common php-zip php-xml php-intl php-gd php-mysql php-mbstring php-curl php-imagick php-ldap».

На третьем этапе требуется установить веб-сервер nginx. Для этого нужно использовать команду «apt-get install nginx», и по аналогии с базой данных произвести автозапуск при старте системы командой «systemctl start nginx». Для проверки работоспособности веб-сервера требуется ввести команду «systemctl status nginx», которая выведет статус данной службы. На рисунке 1 изображен статус службы nginx.

|               | u str LISTEN 0 128 /run/php/php7.3-fpm.sock 34842<br>root@ 4 : 1: 1: /etc/php/7.3/fpm/pool.d# systemctl status php7.3-fpm                                                                                                    | $* \Theta$ |
|---------------|----------------------------------------------------------------------------------------------------|------------|
|               | . php7.3-fpm.service - The PHP 7.3 FastCGI Process Manager<br>Loaded: loaded (/lib/systemd/system/php7.3-fpm.service; enabled; vendor preset: enable<br>Active: active (running) since Wed 2020-11-25 14:00:12 +10; 1min 5s ago<br>Docs: man:php-fpm7.3(8)                      |            |
|               | Main PID: 14895 (php-fpm7.3)                                                                                                    |            |
| Memory: 16.7M | Status: "Processes active: 0, idle: 2, Requests: 0, slow: 0, Traffic: 0req/sec"<br>Tasks: 3 (limit: 4915)<br>CGroup: /system.slice/php7.3-fpm.service<br>-14895 php-fpm: master process (/etc/php/7.3/fpm/php-fpm.conf)<br>-14897 php-fpm: pool www<br>-14898 php-fpm: pool www |            |
|               | HOR 25 14:00:12  :  systemd[1]: Starting The PHP 7.3 FastCGI Process Manager                                                                                                    |            |
|               | HOR 25 14:00:12 : discussed [1]: Started The PHP 7.3 FastCGI Process Manager.                                                                                                    |            |

Рисунок 1 – Статус службы nginx

Установка сервера NextCloud происходит путем распаковки архива, скачанного с официального сайта производителя. Данная распакованная папка помещается в папке с веб-сервером и размещена по пути «/var/www/nextcloud».

Самостоятельно веб-сервер не сможет увидеть папку с облачным хранилищем, для этого требуется по пути «/etc/nginx/conf.d/» создать файл «nextcloud.conf» и поместить требуемые настройки для веб-сервера. В данном файле хранится расположение веб-сервера, путь к SSL сертификатам и многое другое.

После настройки веб-сервера и после ввода в браузер IP-адрес сервера выходит окно с первоначальной настройкой сервера, где требуется ввести логин и пароль администратора, расположение папки для хранения данных, базу данных и пользователя базы данных. На рисунке 2 изображено первоначальное окно настройки NextCloud.

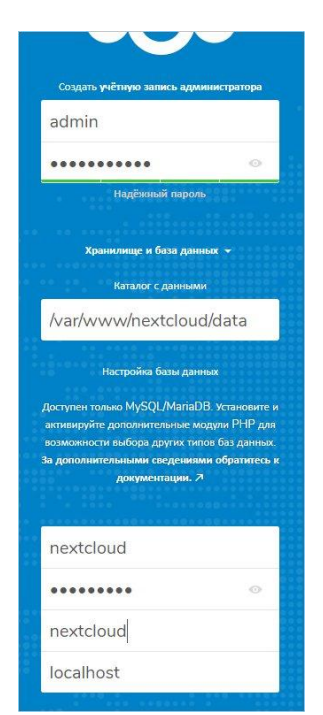

Рисунок 2 – Первоначальное окно настройки NextCloud

После ввода первоначальных данных пользователя перенаправит на начальную страницу, где уже имеется шаблон файлов для демонтации работы облака. На рисунке 3 изображена главная страница облака Nextcloud.

| Все файлы                          | $\begin{array}{c} \bullet \\ \bullet \end{array} \begin{array}{c} \bullet \\ \bullet \end{array}$ |                               |                                                |                                         |                                                |                               | Е Настройки               |
|------------------------------------|---------------------------------------------------------------------------------------------------|-------------------------------|------------------------------------------------|-----------------------------------------|------------------------------------------------|-------------------------------|---------------------------|
| <b>• Недавно изменённые</b>        |                                                                                                   |                               |                                                |                                         |                                                |                               | + Приложения              |
| * Избранные                        | Add notes, lists or links                                                                         |                               |                                                |                                         |                                                |                               | 48. Пользователи          |
| • Опубликованные ресурсы<br>Merica | Example.md<br>Hegaano изменено                                                                    | Readme.md<br>Недавно изменено | Example.odt<br>Example.odt<br>Hegaano usweneno | Nextcloud flyer.pdf<br>Недавно изменено | $\overline{\varphi}$                           | Readme.md<br>Недавно изменено | i O программе<br>? Помощь |
|                                    | O<br>Имя -                                                                                        |                               |                                                |                                         |                                                | Размер                        | <b>O</b> Bыйти            |
|                                    | Documents                                                                                         |                               |                                                |                                         | $\lt$                                          | 396 KB                        | через нескольк.           |
|                                    | Photos                                                                                            |                               |                                                |                                         | $\,<$                                          | 5.4 MB<br>1000                | через нескольк            |
|                                    | con Nextcloud.png                                                                                 |                               |                                                |                                         | $<$                                            | 49 KB<br>1.144                | через нескольк            |
|                                    | Nextcloud intro.mp4<br>Æ<br>$\triangleright$                                                      |                               |                                                |                                         | $\stackrel{\scriptstyle >}{\phantom{}_{\sim}}$ | 3,8 MB<br>0.041               | через нескольк            |
|                                    | c<br>Nextcloud Manual.pdf                                                                         |                               |                                                |                                         | $\sigma_{\rm e}^2$                             | 6.5 MB<br>111                 | через нескольк            |
|                                    | 2 каталога и 3 файла                                                                              |                               |                                                |                                         |                                                | 16.1 MB                       |                           |

Рисунок 3 – Главная страница облака NextCloud

Для интеграции с Active Directory требуется зайти в настройки приложений облачного хранилища и подключить модуль «Интеграция LDap/ AD». При настройки данного приложения требуется указать адрес сервера и пользователя администратора сети. Далее требуется выбрать группы пользователей, которые нужно перенести и нажать клавишу «проверить», после чего выбранные пользователи, либо группы пользователей перенесутся из Active Directory в облако NextCloud. На рисунке 4 изображено окно подключение к Active Directory.

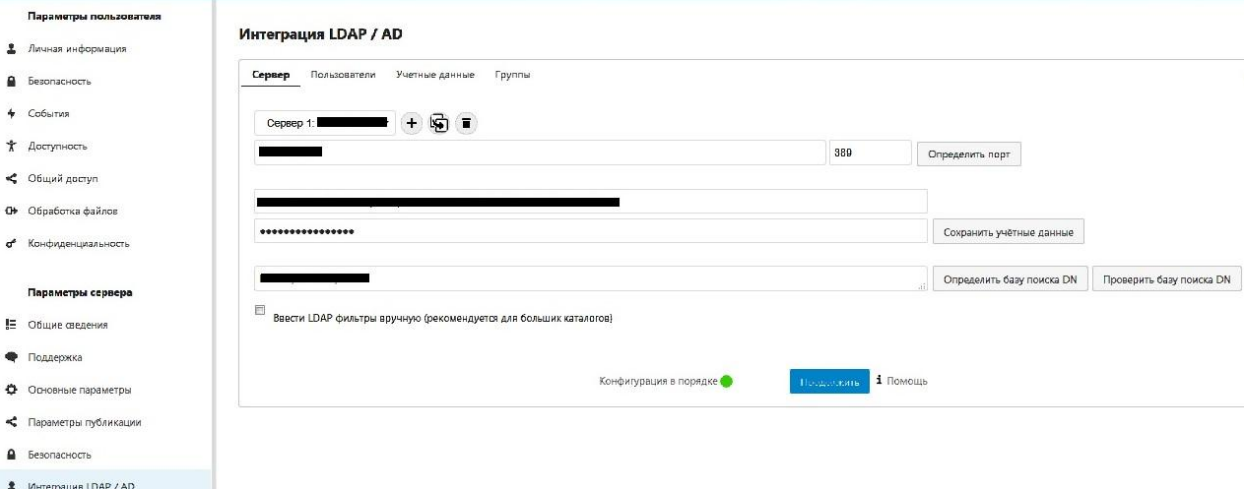

Рисунок 4 – Окно подключение Active Directory

Преимущество данной системы в том, что имеется огромное количество разграничений прав, к примеру, можно создать папку и для данной папки давать разные права для определенных групп пользователей. Это делается для того, чтобы одни люди могли просматривать и изменять информацию, а другие только просматривать.

Также есть возможность назначения администратора группы пользователей, который сможет управлять пользователями и правами, менять пароли именно в выбранной группе и при надобности блокировать пользователей.

Работать с данным облаком возможно, как через браузер, так и через клиентское ПО которое поддерживается такими системами как Linux и Windows. Клиентское ПО работает через синхронизацию данных, т.е. пользователь подключается к веб-серверу через программу и выбирает требуемые папки и данные для синхронизации. Происходит полная копия данных на локальную машину и при изменении данных на облаке либо в папке на локальной машине происходит автоматическая синхронизация, которая приводит содержимое как на облаке в веб-браузере, так и в локальной папке к одному виду.

**Заключение.** В ходе работы, была организована установка сервера облачного хранилища NextCloud. Продемонстрирована работа приложения, а также подключение интеграции с Active Directory для авторизации в облаке через учетные записи локальной сети.

#### **Библиографический список**

- 1. Шарунова О. М., Иванова И. С. Облачные технологии их применение // Интеллектуальные информационные технологии. 2016. С. 405-412.
- 2. Давыдова Е. В., Ерохин А. Г., Фролова Е. А. Обучение облачным технологиям и применение облачных технологий в обучении студентов // Методические вопросы преподавания инфокоммуникаций в высшей школе. 2017. Т. 6. №. 3. С. 7-9.
- 3. Пантелеев М. С., Авдеев П. И. Безопасность в облачных хранилищах // Современные тенденции развития науки и технологий. 2016. №. 10-2. С. 45-47.